### 凍結および解凍

水分を含む食品の表面温度を時間的に変化させることで、魚の凍結・解凍をイメージしたアプリ(相変 化+固体熱伝導+対流熱伝達の解析)です。

食品の表面温度を変化させたときの凍結・解凍を伴う食品内部での温度の変化を考察します。

詳しい解析の手順や内容は,書籍「ことはじめ 加熱調理や食品加工における伝熱解析 -数値解析ア プリでできる食品物理の可視化-」(近代科学社),7.4節でも解説しています。

Freeze\_thaw\_V60.pdf(説明) Freeze\_thaw\_V60.exe

【アプリファイル名】 Freeze\_thaw\_V60.exe

## 【概要】

・マグロのような魚を凍結・解凍する場面をイメージしたアプリです。

- ・食品形状は右図のような魚の形状で既定しています。
- ・水分を含む食品の表面温度を氷点以上あるいは氷点以下にわたる温 度範囲で時間的に変化させた場合の、**食品の相変化(液相(水) ←固相(氷))と潜熱を考慮し**た非定常熱伝導解析を行います。
- ・魚形状の左右の端面 (【7】頭部と【8】尾部) は断熱に既定しています。 ・魚形状の内部の相転移面、内部の温度の時間変化を表示します。
- ・入力結果は魚形状の頭部近傍で表示した【7】ライン図で表示されます。

# 【**このアプリの特徴/このアプリで解析できること**】

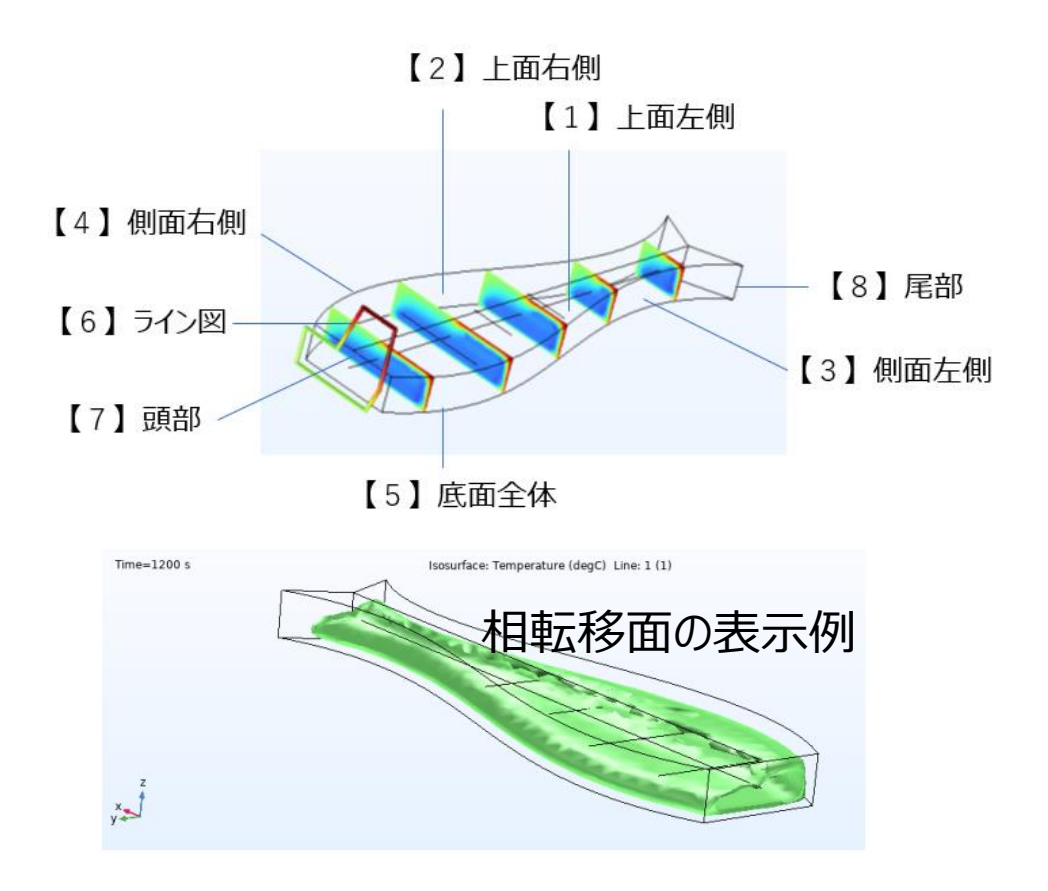

・**アプリのデフォルト値は水と氷の物性値(密度、定圧比熱、熱伝導率、相転移時の潜熱)**を与えてい ますが、これらの設定 値を変更することで対応する食品を扱うことができます。 ただし、**液相と固相の間で体積の変化はない**ものとしています。

- ・**食品の表面温度を表形式で入力できます**。表が左右に2分割(一つは【1】上面左側と【3】側面左側、二つ目は【2】上面 右側と【4】側面右側に分割)されており、それに加えて【5】底面の計3面の温度を独立に入力できます。
- ・食品の物性値は、液相あるいは固相に相当する比熱、定圧比熱、熱伝導率、相転移温度、潜熱を入力できます。

【モデルによる計算内容】

- ・右図に示す3次元モデルを計算します。魚形状で既定しています。
- ・魚形状の3面(前ページ参照) の温度の時刻歴は表形式 で各々、時間の関数として設定できます。
- ・マグロの凍結・冷凍に関連した検討ができます。 その際には、マグロの物性値を入力する必要があります。

#### メバチマグロの材料特性

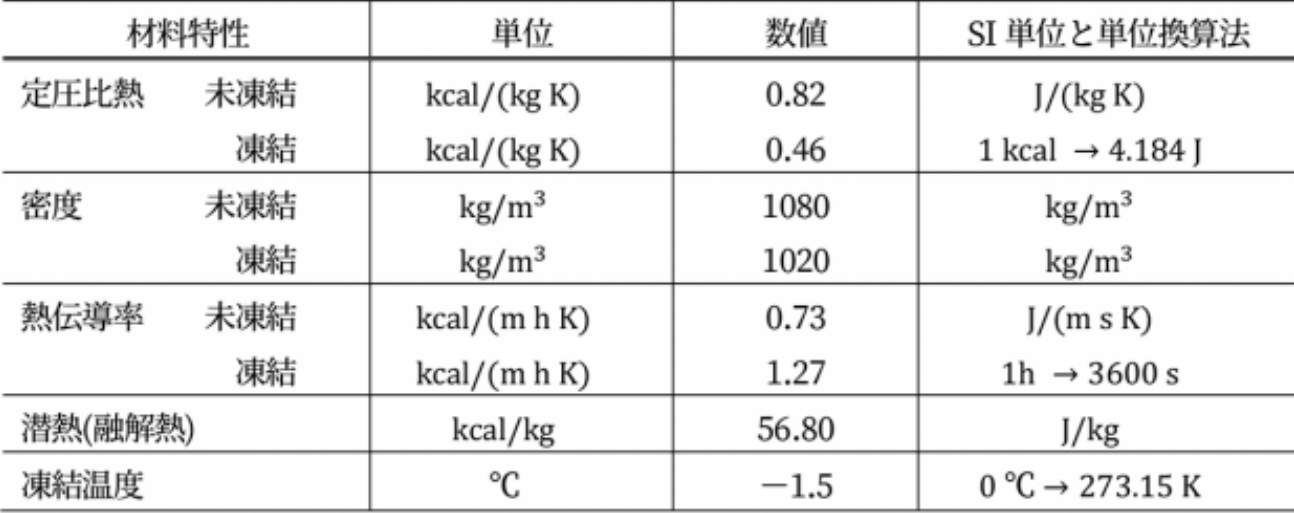

【アプリでよく使うボタン】

右図を参照。

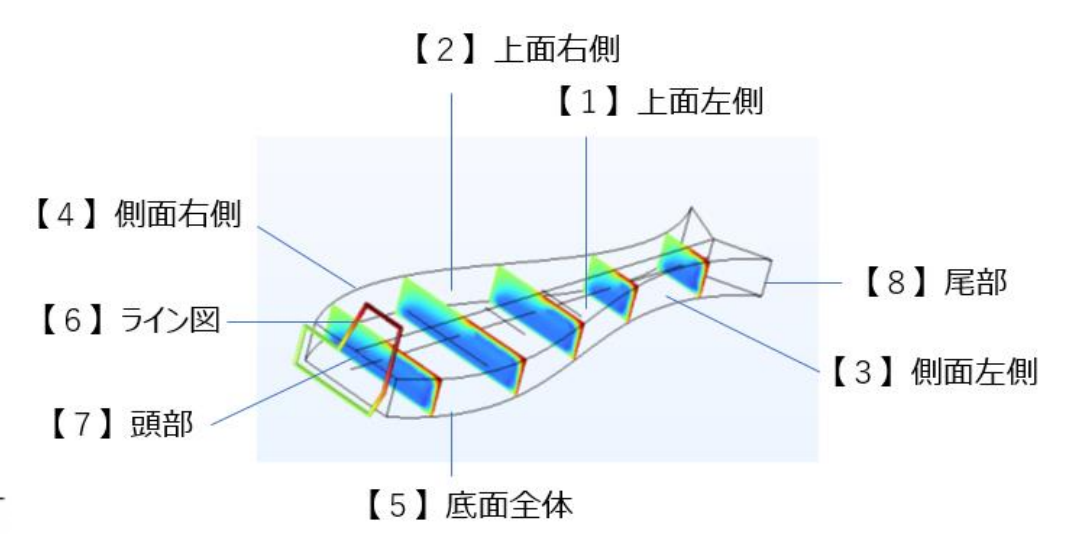

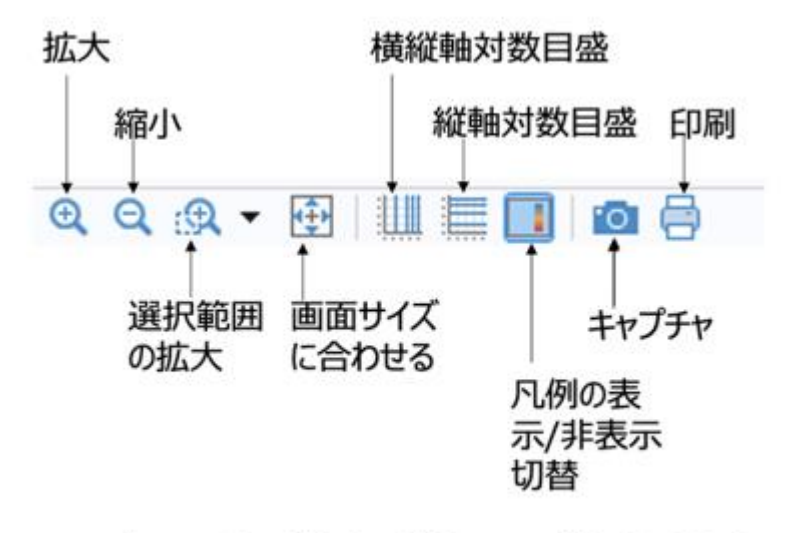

アプリでよく使うボタンの位置と意味

## 【アプリ使用手順】

1)まず初めに実施することは 「①入力」をデフォルト設定のままで、 「⑥メッシュ」で有限要素解析用の メッシュを確認します。 「③計算実行」を クリックします。すると「実行状況」で 計算の進捗がわかります。

このアプリでは温度の非定常計算が 行われます。

「⑨温度表示」で表示断面の選択と 表示時刻の選択を行い、温度表示 をクリックします。

「⑩動画:温度」「⑪動画:相変 化等値面」を表示させます。

2) 続いて、②、③、④の温度設 ♪ 定値を変更して、「⑦計算」を実行 してみます。②、③、④のt=0s時の 温度設定値を①の初期温度と同じ 数値にするほうが、計算上安定です。 視野変更→マウス操作:左ドラッグ→回転、右ドラッグ→平行移動、中央ドラッグ→拡大縮小

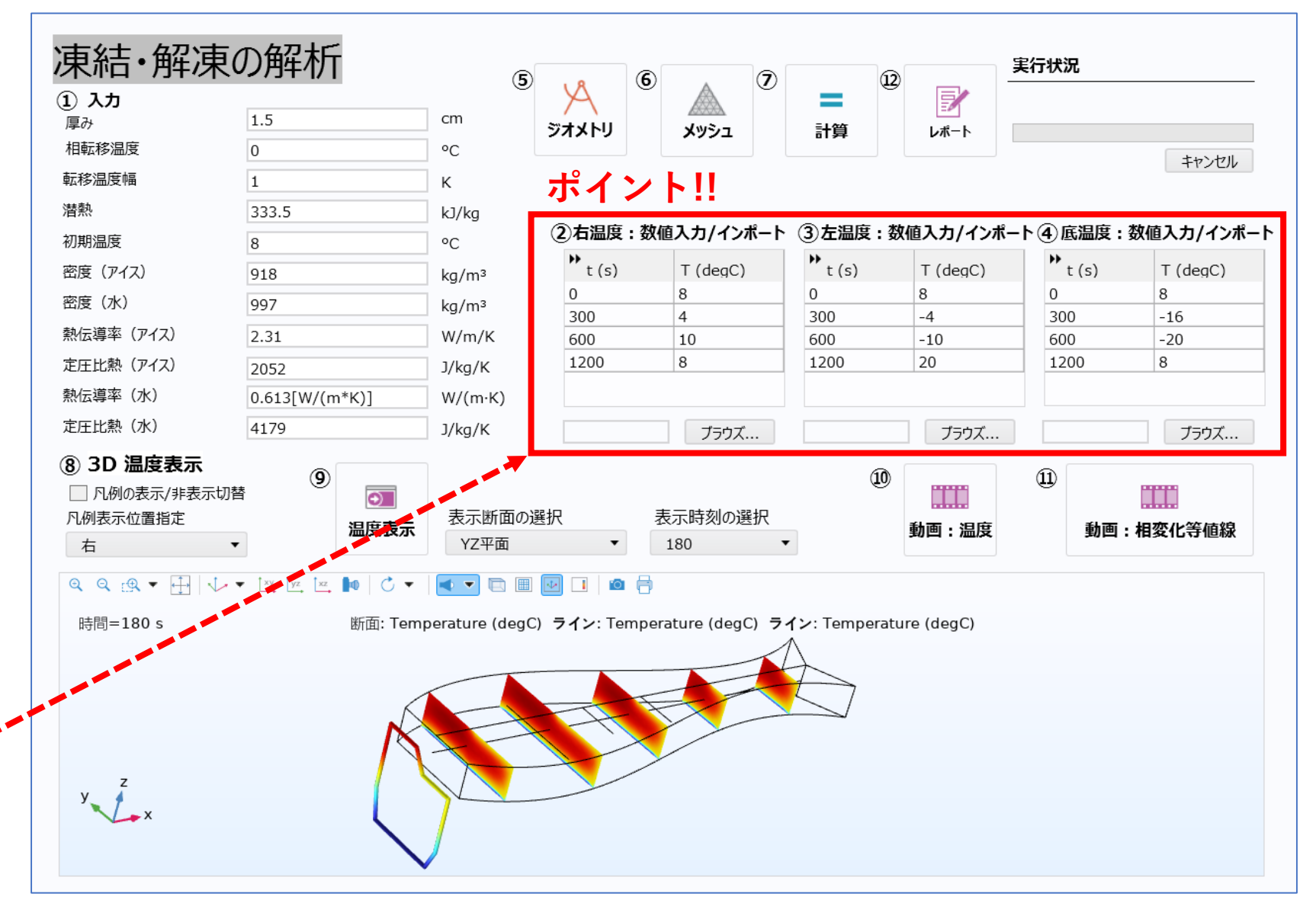